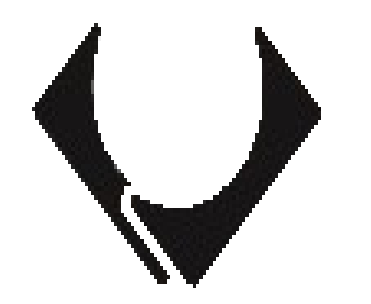

# **Gveejay Reloaded USER MANUAL**

**November 2005 [http://veejay.dyne.org](http://veejay.dyne.org/)**

#### *Legal Notice*

Permission is granted to copy, distribute and/or modify this document under the terms of the GNU Free Documentation License, Version 1.2 or any later version published by the Free Software Foundation; with no Invariant Sections, no Front-Cover Texts, and no Back-Cover Texts. A copy of the license is included in the section entitled [GNU Free Documentation License.](http://docs.gimp.org/en/apb.html)

#### *This is the manual for version 0.9.1beta of Gveejay Reloaded*

*If your version of Gveejay Reloaded (as verified with veejay –version ) is older or newer than this version of the manual , please use the document appropriate for your current version.*

*The biggest advantage of Veejay is it's free availability. Even more importantly, it is not freeware. Veejay is an OSS (Open Source Software) program covered by the GPL license which gives you the following freedoms:*

- *1. You are free to use the program for whatever purpose*
- *2. You are free to study and modify the program (source is always included)*
- *3. You are free to redistribute the software*

# **Table of Contents**

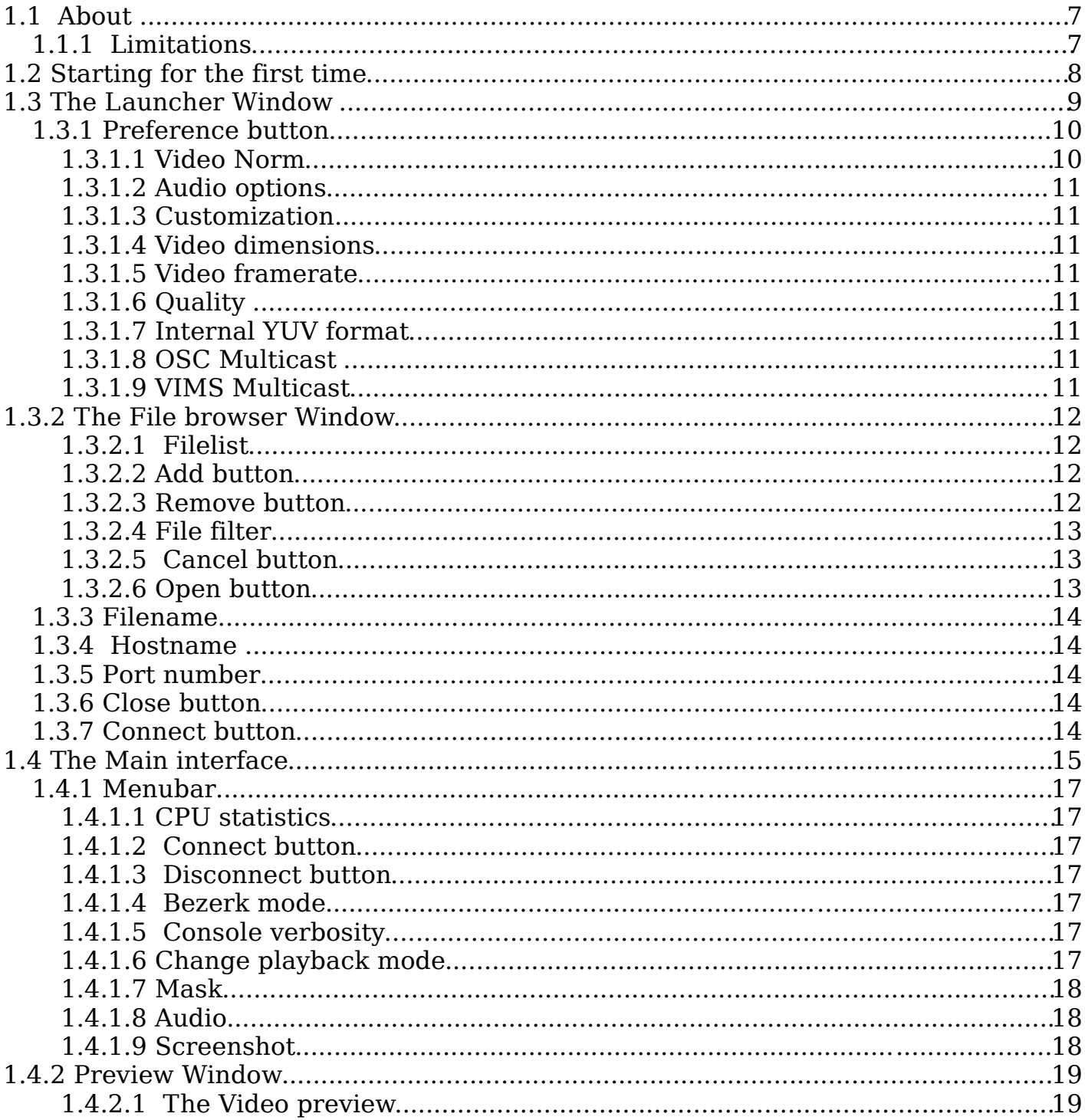

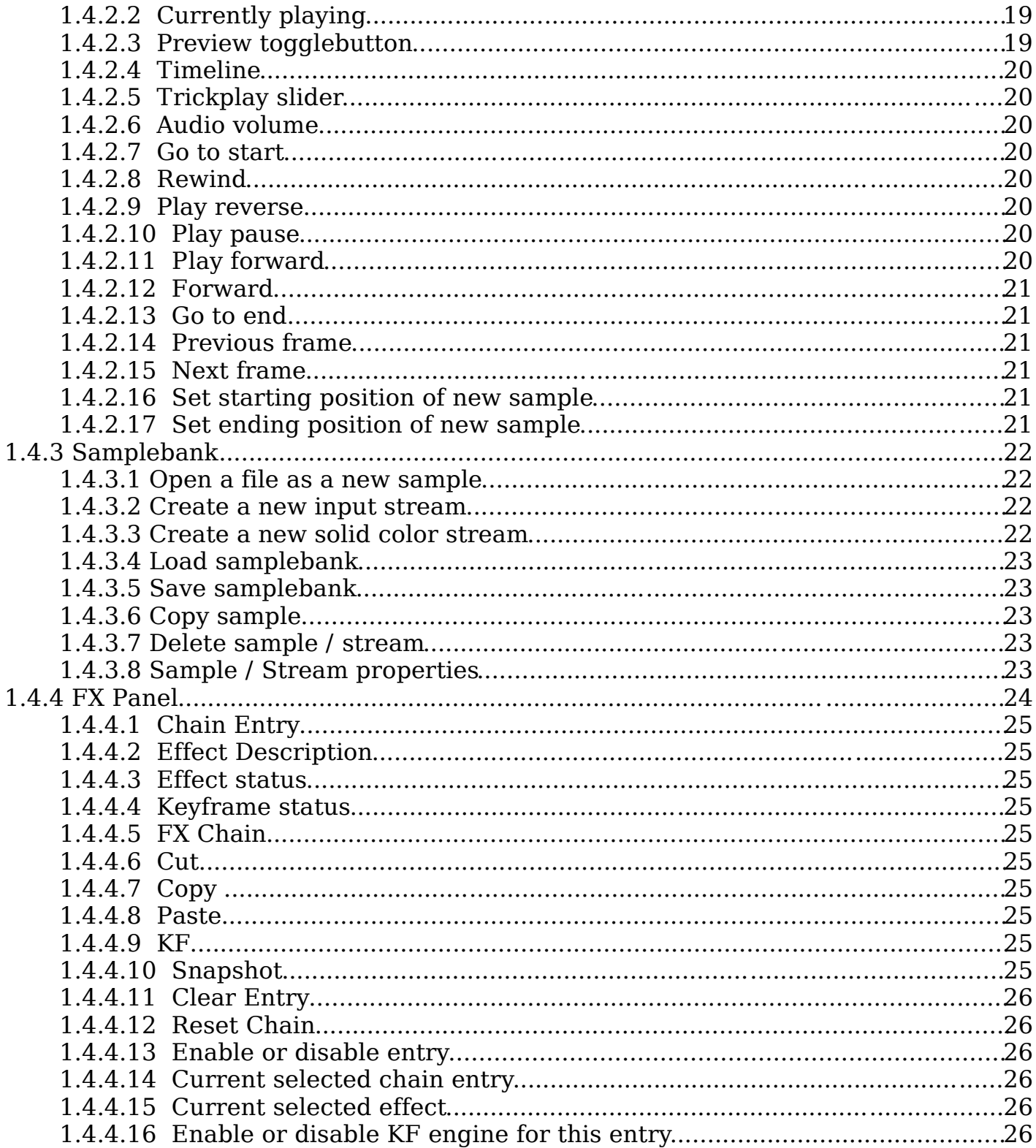

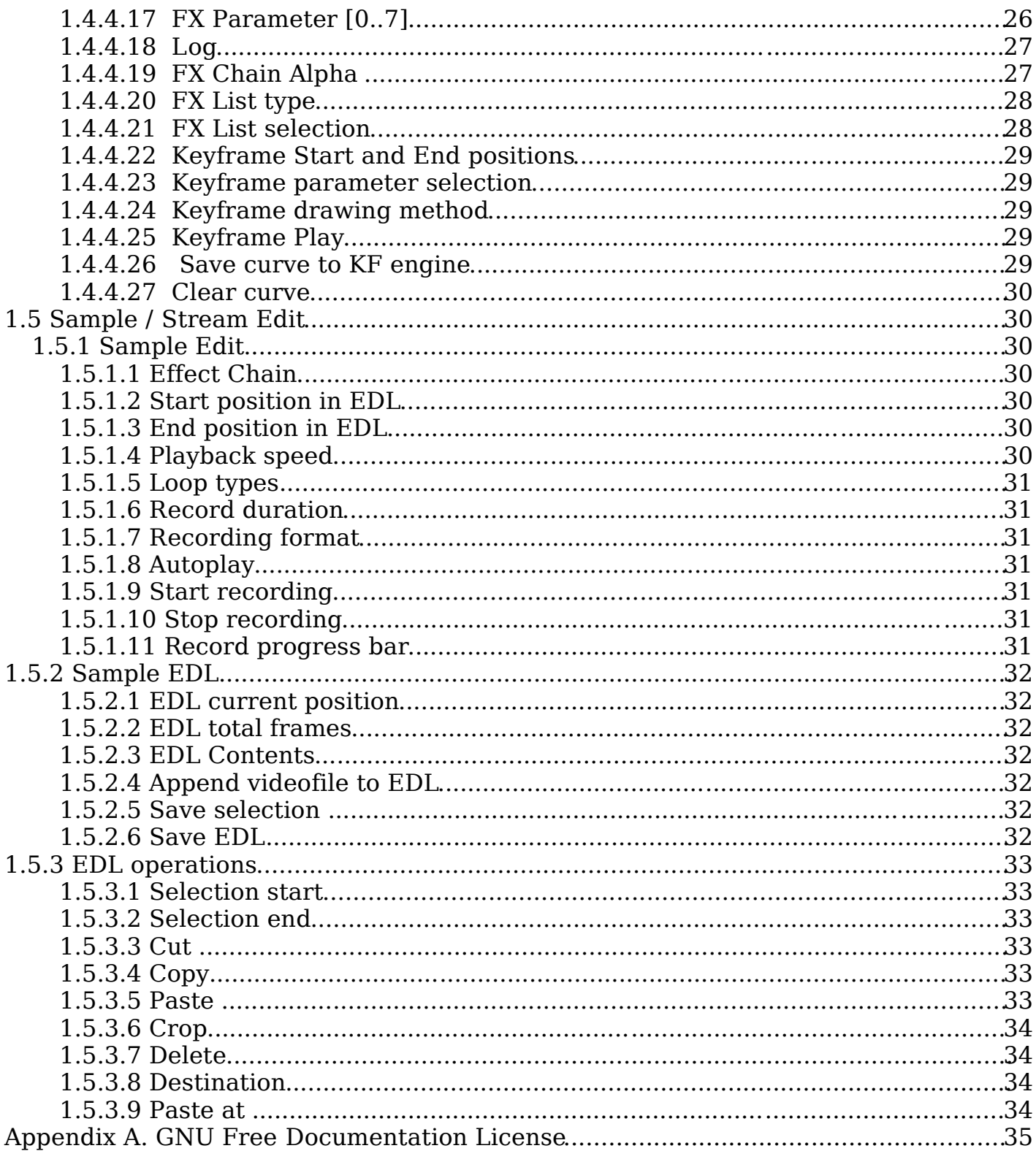

# **1.1 About**

The GUI, Gveejay Reloaded is a seperate program and it requires veejay Veejay is the server program and programs like Gveejay Reloaded , Gveejay, sayVIMS are clients. Each of these clients sends requests to the server. Veejayis a statefull server. It remembers the information between requests on a global scope.

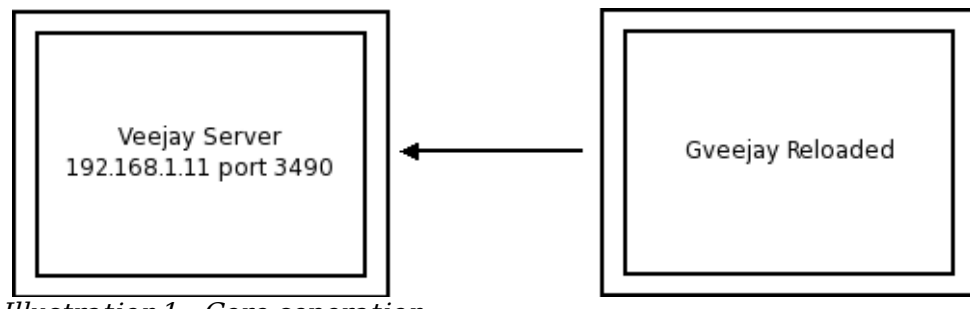

Illustration1.: Core seperation

## *1.1.1 Limitations*

The veejay server is bound to a few constraints:

- no (software) scaling of input video sources
- static video framerate
- no queuing of video frames (changes are immediately visible)

# **1.2 Starting for the first time**

The user is required to prepare the video files beforehand. If you want to use sample based editing with veejay, it is best to use the MJPEG codec and the AVI container. Alternativly, you can use MPEG4 (AVI), Digital Video (AVI, rawdv) , YV16 uncompressed video (AVI) or YV12 uncompressed video (AVI).

When you launch Gveejay Reloaded (for the first time), you will see the Launcher Window. If you would simply click the 'Connect' button, the Launcher will try to find a local veejay server on port 3490. If this fails, it will start a new veejay server in dummy mode. Next, Gveejay Reloaded will open a connection to the veejay server and popup the main interface where you will see a black video running in the preview window.

In the following paragraphs you fill find an explanation for the most important components.

# **1.3 The Launcher Window**

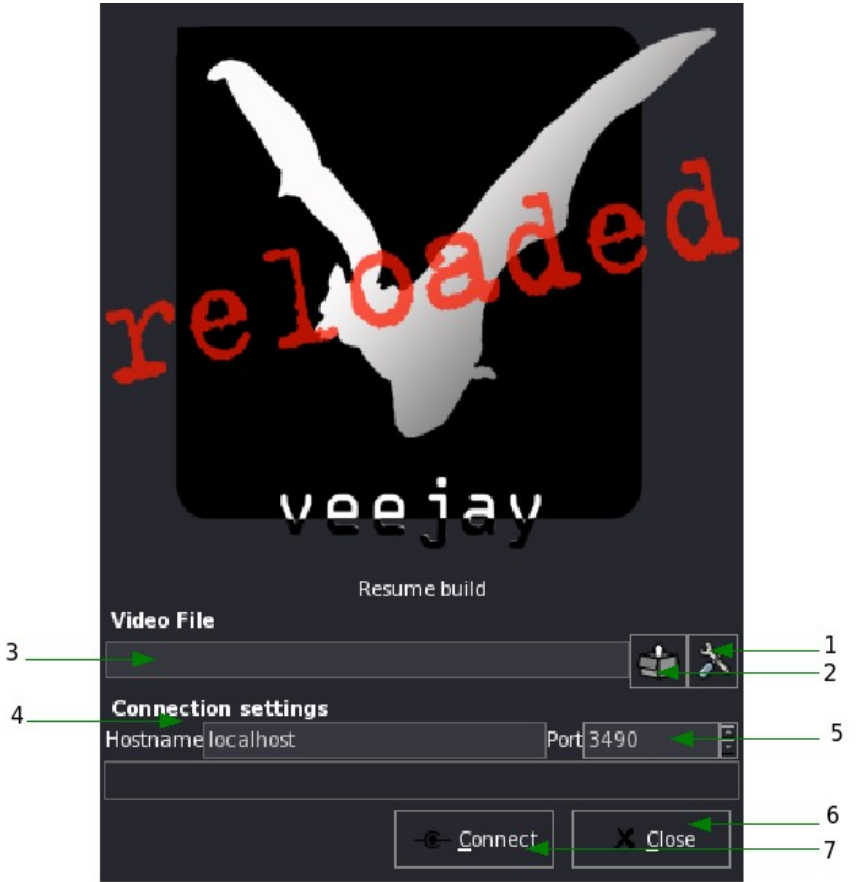

Illustration1: Launcher Window

## *1.3.1 Preference button*

By clicking the preference button, a new window showed below will popup. Here, you can configure the veejay server.

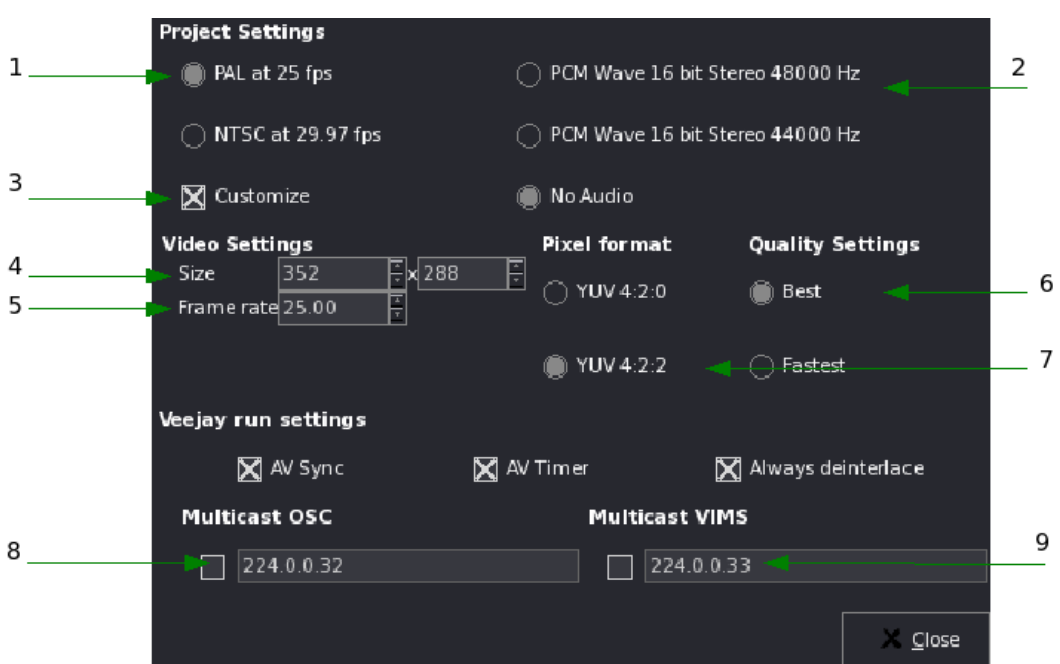

Illustration 2: Preference Window

#### **1.***3.1.1 Video Norm*

Here you can select the video standard for Veejay to use. There are only 2 choices:

- 1. **PAL,** the color coding system for television widely used in Europe and throughout the world. The video dimensions are set to 720x576 pixels and the framerate is set to 25 frames per second.
- 2. **NTSC,**the color television standard used in the USA, Canada, Mexico, Japan and other countries. The video dimensions are set to 720x480 pixels and the framerate is set to 29.97 frames per second

#### *1.3.1.2 Audio options*

Here you can select the audio standard for Veejay to use. There are only 3 choices:

- 1. PCM Wave 16 bit stereo at 48000 Hz
- 2. PCM Wave 16 bit stereo at 44000 Hz
- 3. No Audio

#### *1.3.1.3 Customization*

Here you can select to customize the video dimensions and framerate of your project. When enabled, the video settings below will become available.

#### *1.3.1.4 Video dimensions*

Change the video dimensions of your project.

#### *1.3.1.5 Video framerate*

Change the framerate of your project

#### *1.3.1.6 Quality*

Here you can choose a quality setting for the rendered video frames. By default, Veejay uses the setting 'Best'.

By changing into 'Fastest', Veejay will fallback to simpler and less accurate sampling functions.

#### *1.3.1.7 Internal YUV format*

Here you can choose the internal YUV format for Veejay to use.

In general, 4:2:2 has a slightly better quality then 4:2:0 but is also more CPU consuming.

#### *1.3.1.8 OSC Multicast*

Here you can choose to use OSC Multicast. You must fill in a multicast group for Veejay to use.

#### *1.3.1.9 VIMS Multicast*

Here you can choose to use VIMS Multicast. You must fill in a multicast group for Veejay to use.

## **1.3.2 The File browser Window**

By clicking the browse button, a new window showed below will popup.

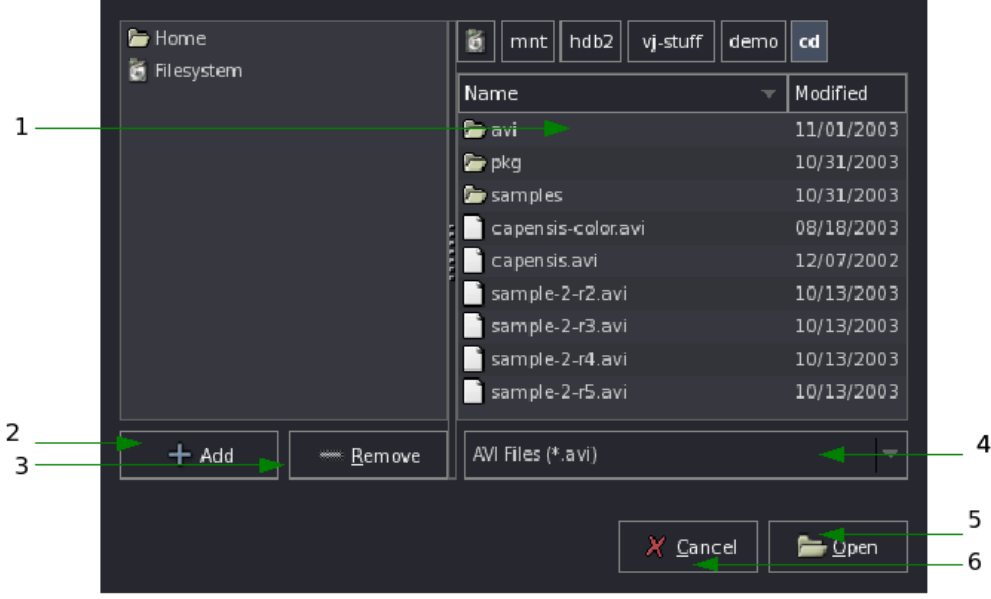

Illustration 1: File browser Window

#### *1.3.2.1 Filelist*

Here you can select a video file or EDL file to open Veejay with.

#### *1.3.2.2 Add button*

By selecting a file or folder from the filelist, you can add it to the file clipboard on the left.

#### *1.3.2.3 Remove button*

By selecting a file or folder from the clipboard, you can remove it by cliking the remove button.

#### *1.3.2.4 File filter*

To reduce the number of files in the filelist, you can select a file filter. Currently, you can select one of the following file extension filters:

- 1. AVI Files  $(*.avi)$
- 2. Digital Video Files ( \*.dv )
- 3. Edit Descision List Files ( \*.edl )
- 4. PNG Portable Network Graphics ( \*.png )
- 5. JPG Joint Photographic Experts Group ( \*.jpg )
- 6. All Files ( \*.\* )

#### *1.3.2.5 Cancel button*

By clicking the cancel button the filebrowser window will be closed.

#### *1.3.2.6 Open button*

By clicking the open button, the selected filename will be confirmed and the filebrowser window will be closed.

#### *1.3.3 Filename*

The filename to open Veejay with. If you have used the filebrowser window, the selected filename will be printed here.

#### *1.3.4 Hostname*

The machine name to connect to. Use this if you want to connect to a remote (already) running Veejay server.

#### *1.3.5 Port number*

The port number of the remote machine to connect to. Use this if you want to connect to a remote (already) running Veejay Server.

#### *1.3.6 Close button*

By clicking the close button, the Launcher video fill close and GveejayReloaded will end its session.

#### *1.3.7 Connect button*

By clicking the connect button, The launcher will either try to connect to an already running Veejay server or it will use the configuration settings to start a localized Veejay server

# **1.4 The Main interface**

Once the launcher has successfully completed, it will automatically close and a new window will popup:

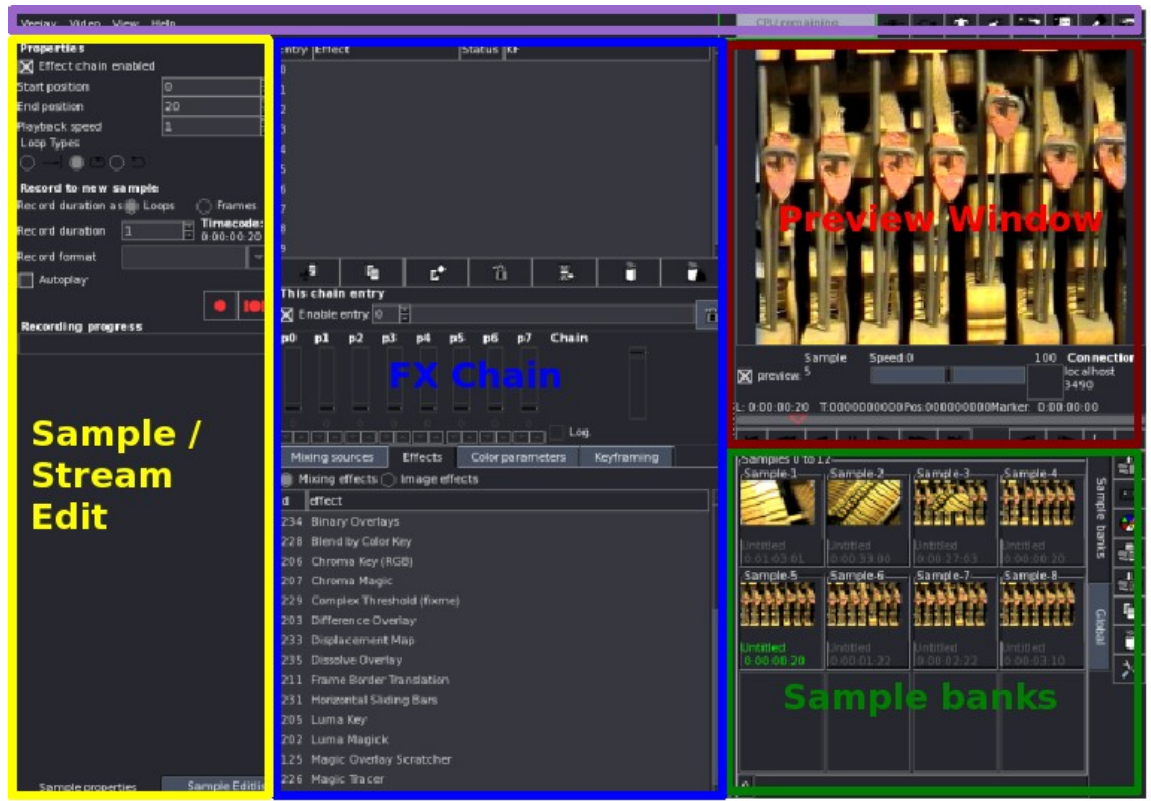

Illustration 1: The Main interface

The interface functionality can be divided in roughly 6 parts:

- 1. Menubar
- 2. Preview Window
- 3. Sample Banks
- 4. FX Chain
- 5. Sample/Stream Edit

# In the following paragraphs you fill find an explanation for each component.

## *1.4.1 Menubar*

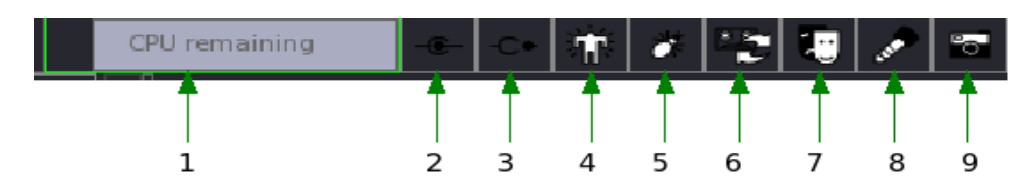

Illustration2: Toolbuttonbar

#### *1.4.1.1 CPU statistics*

This progress bar shows available CPU cycles of a running Veejay server. When running realtime, the border of the progress bar is green. When running slower then realtime, the border is colored red.

#### *1.4.1.2 Connect button*

Quick connect

#### *1.4.1.3 Disconnect button*

Disconnect from Veejay now

#### *1.4.1.4 Bezerk mode*

By default, Veejay will restart the sample when a mixing channel changes. By restarting, subsequent loops of the sample will be identical. If you press this button, the sample will not be restarted, causing a drift in time with each loop.

#### *1.4.1.5 Console verbosity*

Click this button if you want more/less verbosive information in Veejay's console panel.

#### *1.4.1.6 Change playback mode*

Click this button if you want to play the main EDL

#### *1.4.1.7 Mask*

Click this button to capture the next video frame to use as a background Mask (only applicable to some Effects)

#### *1.4.1.8 Audio*

Click this button to enable or disable audio playback through Jack

#### *1.4.1.9 Screenshot*

By clicking this button Veejay will try to save the current video frame as an image.

# **1.4.2 Preview Window**

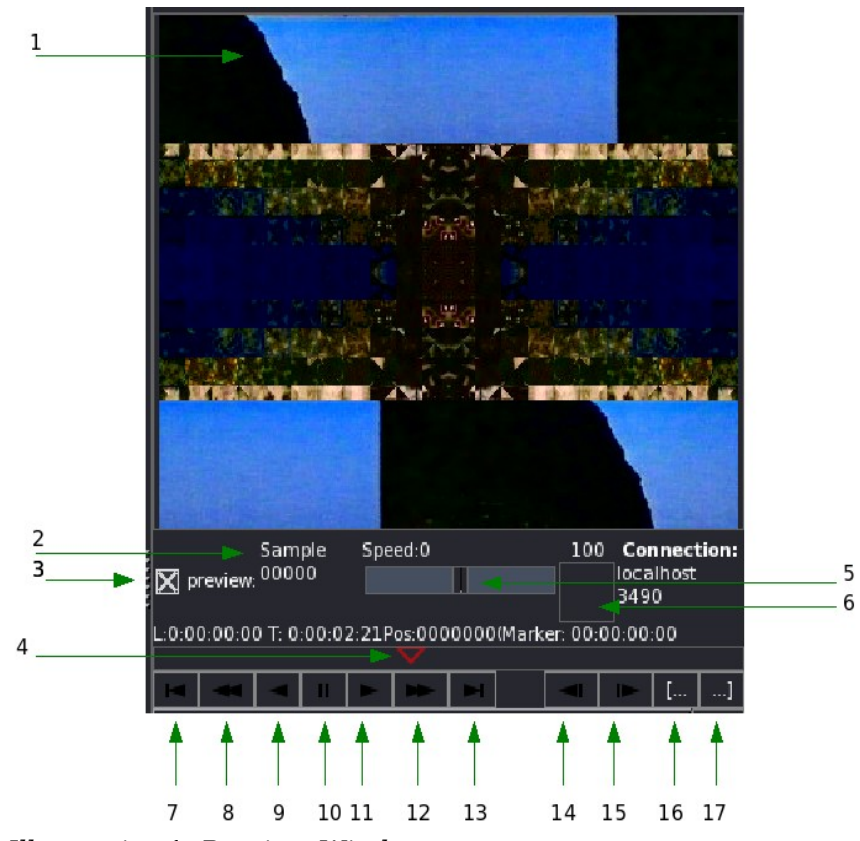

Illustration1: Preview Window

#### *1.4.2.1 The Video preview*

Here you will see the output of the Veejay server.

#### *1.4.2.2 Currently playing*

This label informs you about which Sample or Stream is currently playing.

#### *1.4.2.3 Preview togglebutton*

Use this togglebutton to turn on or to turn off the video preview window.

#### *1.4.2.4 Timeline*

The red triangle is the timeline pointer. Press and hold the left mouse button to drag the pointer across the timeline. If you are playing a sample, you can set in- and out points by clicking resp. the left or right mouse button. By double clicking the in- and out points are cleared. By pressing the middle mouse button, the relative length between the in-and out points will be kept and you can move the marker across the timeline. Press the middle mouse button again to release it.

Below you will find a marker of 3 frames in length:

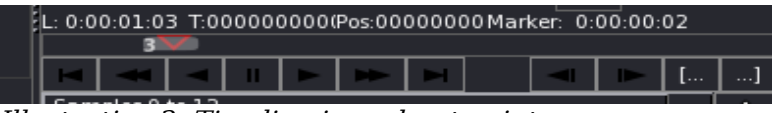

Illustration 2: Timeline in-and out points

#### *1.4.2.5 Trickplay slider*

Pull the slider to the left for increasingly faster reverse playback, pull the slider to the right for increasingly faster forward playback.

#### *1.4.2.6 Audio volume*

If Veejay was started with audio support, you can use this knob to adjust the audio volume.

#### *1.4.2.7 Go to start*

Go to the first frame in the Edit Descision List or go to the starting position of a Sample.

#### *1.4.2.8 Rewind*

Go back 1 second

#### *1.4.2.9 Play reverse*

Play the video backwards

#### *1.4.2.10 Play pause*

Stop or play the video

#### *1.4.2.11 Play forward*

Play the video forwards

#### *1.4.2.12 Forward*

Go forward 1 second

#### *1.4.2.13 Go to end*

Go to the last frame in the Edit Descision List or go to the ending position of a Sample.

## *1.4.2.14 Previous frame*

Go to previous frame

#### *1.4.2.15 Next frame*

Go to next frame

#### *1.4.2.16 Set starting position of new sample*

Set current frame number as new starting position

#### *1.4.2.17 Set ending position of new sample*

Set current frame number as new ending position and create a new Sample

# **1.4.3 Samplebank**

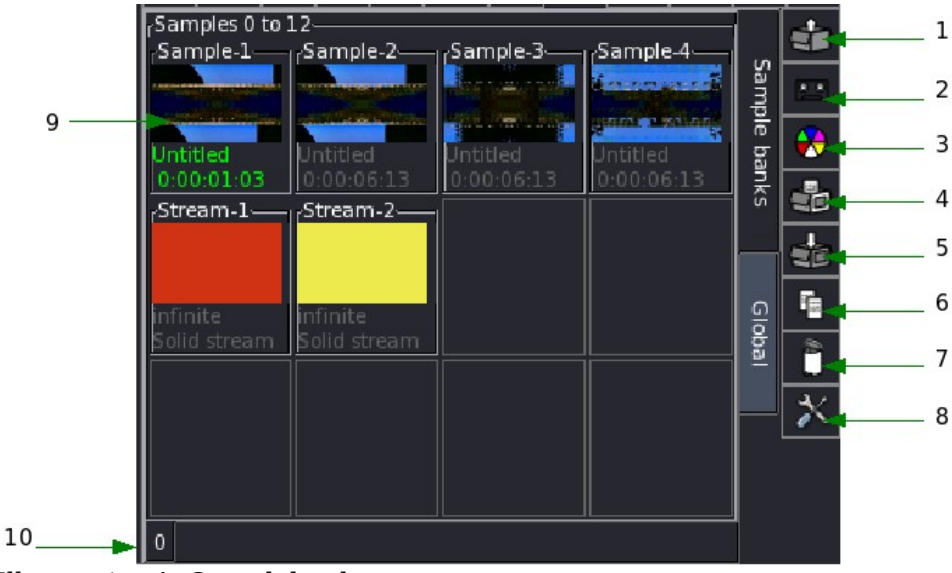

Illustration1: Samplebank

#### *1.4.3.1 Open a file as a new sample*

By clicking this button , the filebrowser window will popup. It is similar to the window described in chapter 1.3.2. Here you can select a videofile you want to add as a new sample to the samplebank.

#### *1.4.3.2 Create a new input stream*

By clicking this button, the Input Stream window will popup.

*TODO: Document instream window*

#### *1.4.3.3 Create a new solid color stream*

By clicking this button, a default (black) solid color stream will be created and added to the samplebank.

#### *1.4.3.4 Load samplebank*

By clicking this button, the filebrowser window will popup. It is similar to the window described in chapter 1.3.2. Here you can load a samplebank from file.

#### *1.4.3.5 Save samplebank*

By clicking this button, the filebrowser window will popup. It is similar to the window described in chapter 1.3.2.. Here you can save the samplebank to a file

#### *1.4.3.6 Copy sample*

Click this button to copy the currently selected sample to a new sample.

#### *1.4.3.7 Delete sample / stream*

Click this button to delete the currently selected sample or stream.

#### *1.4.3.8 Sample / Stream properties*

Click this button to open the sample or stream properties panel.

# **1.4.4 FX Panel**

The FX Panel is divided into:

– FX Chain

–

- FX Parameters
- FX Lists and Source List

In the following paragraphs you fill find an explanation for each of these components in chronological order.

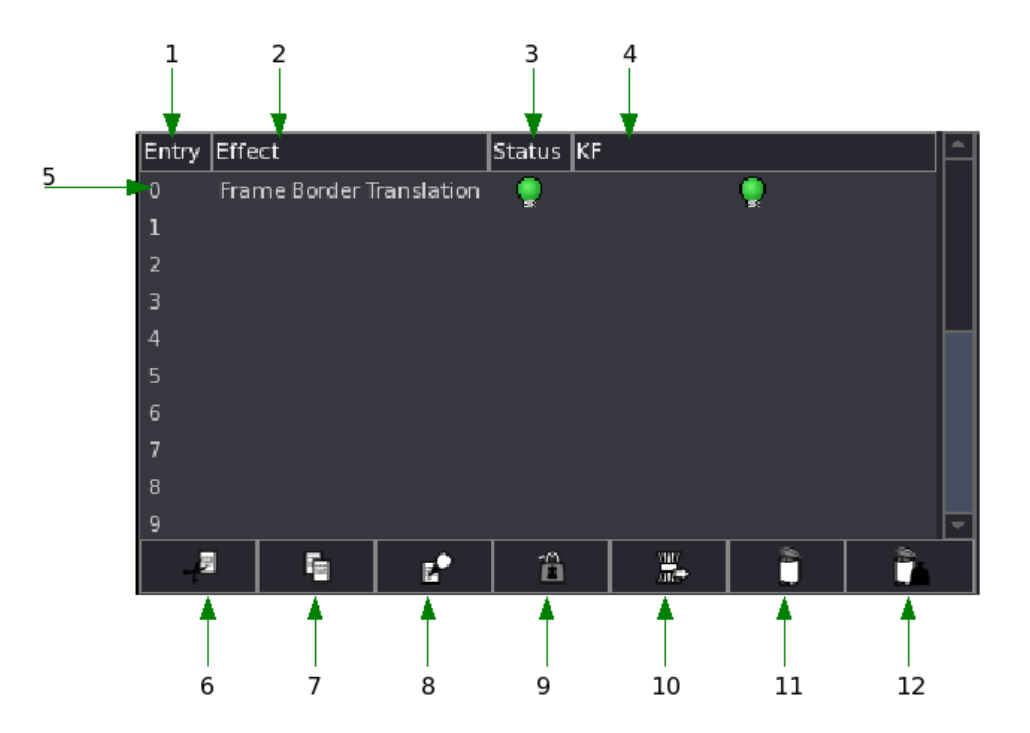

Illustration 1: FX Chain

#### *1.4.4.1 Chain Entry*

The position in the FX Chain (also known as 'entry' or chain index). The FX chain is rendered sequentially from top to bottom

#### *1.4.4.2 Effect Description*

The name of the effect in the FX Chain

#### *1.4.4.3 Effect status*

The current status of the effect in the FX Chain (either enabled or disabled)

#### *1.4.4.4 Keyframe status*

The current status of the KF engine for this effect in the FX Chain.

## *1.4.4.5 FX Chain*

Here you will see the contents of the FX Chain.

## *1.4.4.6 Cut*

By clicking this button, the current selected entry will be moved to a buffer.

## *1.4.4.7 Copy*

By clicking this button, the current selected entry will be copied to a buffer

#### *1.4.4.8 Paste*

By clicking this button, the contents of the buffer will be copied to a selected entry.

## *1.4.4.9 KF*

Click this button to enable or disable the keyframe engine.

## *1.4.4.10 Snapshot*

Click this button to create a VIMS bundle in memory (See the chapter on Action Files and Keyboard bindings)

#### *1.4.4.11 Clear Entry*

Delete the current selected entry

## *1.4.4.12 Reset Chain*

Clear all contents of the FX Chain

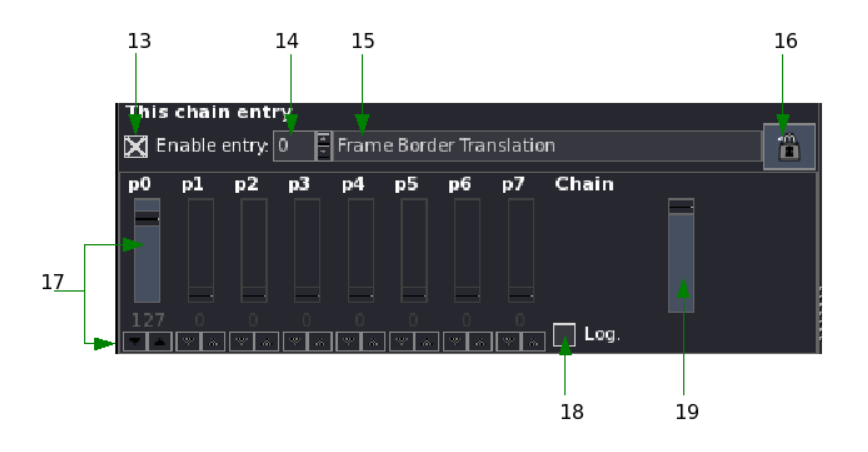

Illustration2: FX Parameters

## *1.4.4.13 Enable or disable entry*

Click this checkbox to enable or disable processing of this Effect

#### *1.4.4.14 Current selected chain entry*

Here you can select another chain index

#### *1.4.4.15 Current selected effect*

The effect currently selected. Depending on the amount of parameters for this effect, FX parameters [0..N] will be activated or greyed out.

#### *1.4.4.16 Enable or disable KF engine for this entry*

Here you can enable or disable processing of this effect in the KF engine

#### *1.4.4.17 FX Parameter [0..7]*

Here you see a series of combined widgets. The vertical slider can be used for rough

control of a parameter, the up and down buttons for fine control of a parameter.

## *1.4.4.18 Log*

If enabled, the FX Chain Alpha slider will be less steep. A fade to black or white will be smoother. By default, linear interpolation is used.

#### *1.4.4.19 FX Chain Alpha*

Here you can change the opacity of the FX Chain.

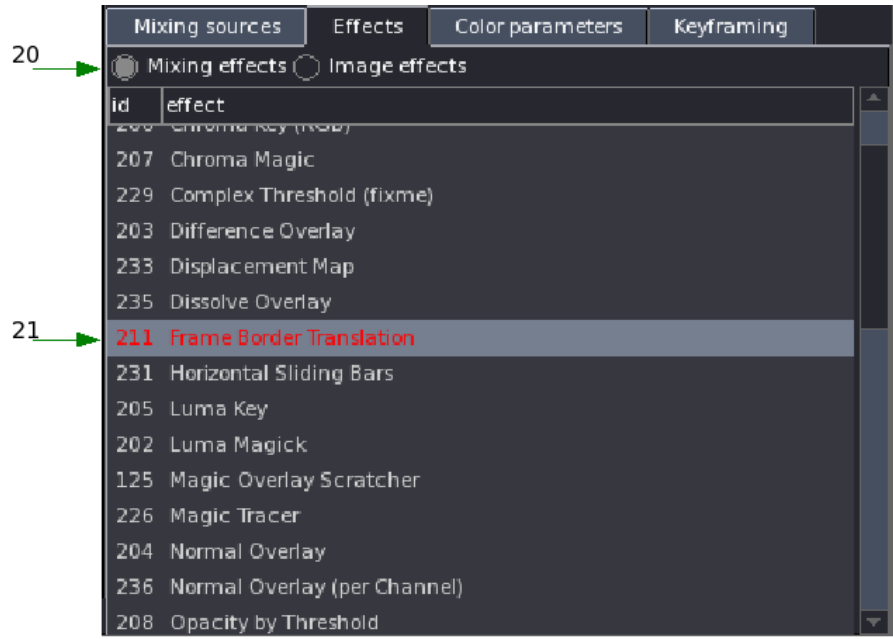

Illustration3.: FX Lists

## *1.4.4.20 FX List type*

Here you can choose between Image – and Mixing effects. Only Mixing effects take a secondary channel to mix in.

#### *1.4.4.21 FX List selection*

By single clicking you can select an effect from the list. By double clicking it will be added to the current selected entry.

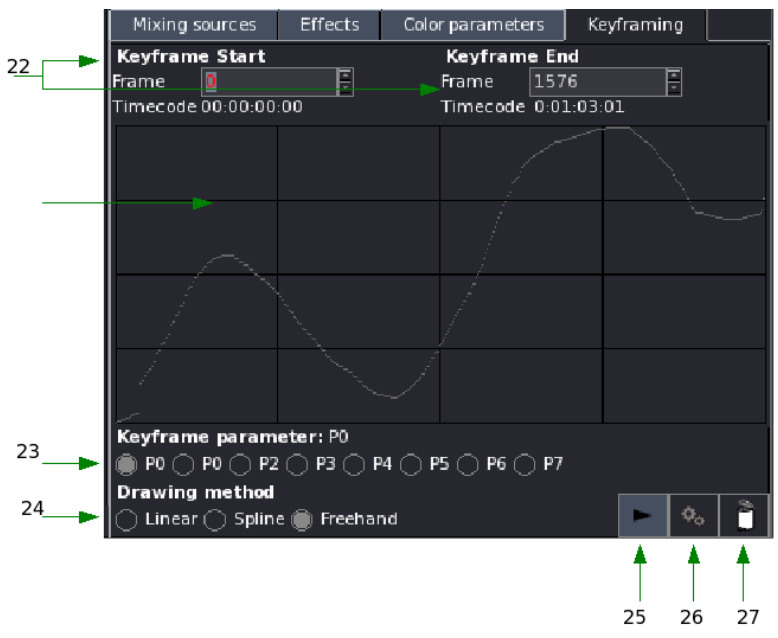

Illustration 4.: Keyframe Edit

#### *1.4.4.22 Keyframe Start and End positions*

Here you can setup the duration and start / stop position for the keyframe engine.

#### *1.4.4.23 Keyframe parameter selection*

Here you can select a single parameter from the toggle button group. Parameters that are not available are greyed out.

#### *1.4.4.24 Keyframe drawing method*

Here you can select the type of curve to use. The current curve will be redrawn.

#### *1.4.4.25 Keyframe Play*

Send 'Play' or 'stop' to the KF engine for this chain entry

#### *1.4.4.26 Save curve to KF engine*

Store the curve drawed in memory of KF engine

#### *1.4.4.27 Clear curve*

Reset the curve memory in KF engine

# **1.5 Sample / Stream Edit**

## *1.5.1 Sample Edit*

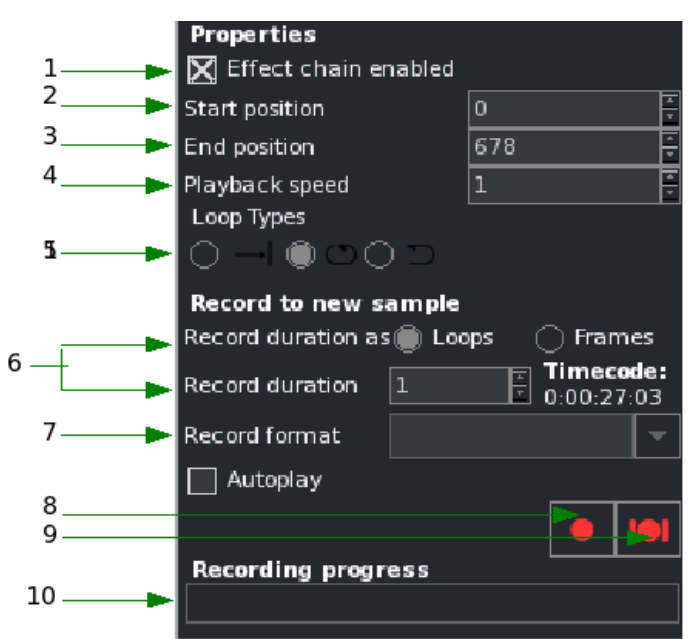

Illustration 1.: Sample Properties

#### *1.5.1.1 Effect Chain*

Enable or disable processing of effect chain for this sample

#### *1.5.1.2 Start position in EDL*

Change start position in EDL of this sample

#### *1.5.1.3 End position in EDL*

Change end position in EDL of this sample

#### *1.5.1.4 Playback speed*

Change playback speed of this sample (also with 'Trickplay Slider')

#### *1.5.1.5 Loop types*

Change looptype of this sample (Once, Forward Loop, Pingpong Loop)

#### *1.5.1.6 Record duration*

Setup record duration, either by giving the number of frames to record or the number of loops

#### *1.5.1.7 Recording format*

Choose a codec to use for recording. You can choose at least MJPEG, MPEG4, Divx , YV16 and YV12.

#### *1.5.1.8 Autoplay*

Enable if you want to switch to the newly recorded sample as soon as the recording has finished.

#### *1.5.1.9 Start recording*

Click this button to start recording

#### *1.5.1.10 Stop recording*

Click this button to stop recording

#### *1.5.1.11 Record progress bar*

This progress bar shows the amount of work done by the sample recorder when it is active.

# **1.5.2 Sample EDL**

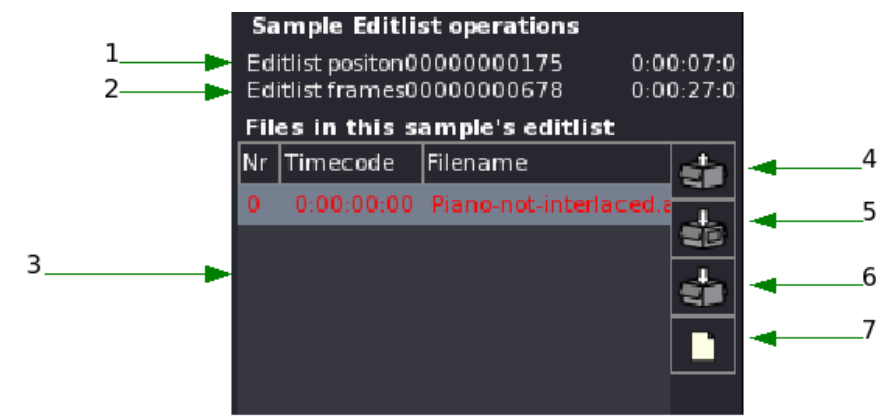

Illustration1.: Sample EDL

#### *1.5.2.1 EDL current position*

The current EDL position

#### *1.5.2.2 EDL total frames*

The total number of frames in this EDL

#### *1.5.2.3 EDL Contents*

A list of filenames

#### *1.5.2.4 Append videofile to EDL*

Click this button to append a videofile to the EDL

#### *1.5.2.5 Save selection*

Click this button to save the current selection to a new EDL

#### *1.5.2.6 Save EDL*

Click this button to save the EDL

## **1.5.3 EDL operations**

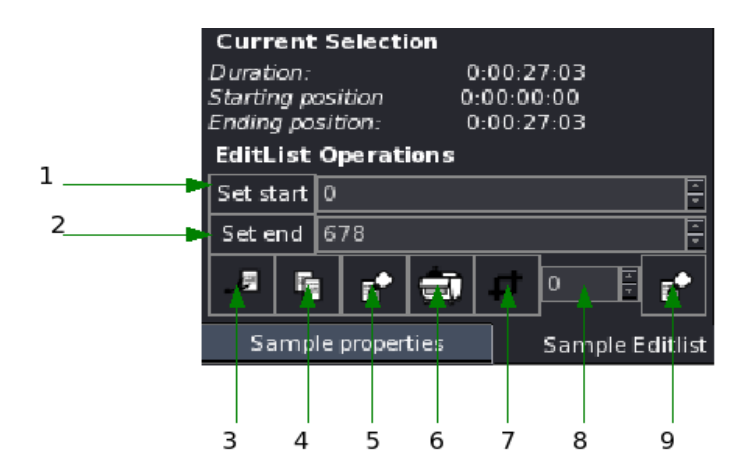

Illustration 1.:EDL operations

#### *1.5.3.1 Selection start*

Click this button to set the current frame number as selection start. Alternativly, you can type or adjust the number with the spinbox next to it.

#### *1.5.3.2 Selection end*

Click this button to set the current frame number as selection end. Alternativly, you can type or adjust the number with the spinbox next to it.

#### *1.5.3.3 Cut*

Cut the current selection to a buffer

#### *1.5.3.4 Copy*

Copy the current selection to a buffer

#### *1.5.3.5 Paste*

Paste the buffer to the destination position in the EDL

## *1.5.3.6 Crop*

Crop EDL

## *1.5.3.7 Delete*

Delete selection from EDL (no buffer!)

#### *1.5.3.8 Destination*

Set destination frame

#### *1.5.3.9 Paste at*

Paste buffer at ...

## **Appendix A. GNU Free Documentation License**

#### **Version 1.2, November 2002**

Copyright (C) 2000,2001,2002 Free Software Foundation, Inc. 59 Temple Place, Suite 330, Boston, MA 02111-1307 USA Everyone is permitted to copy and distribute verbatim copies of this license document, but changing it is not allowed.

#### PREAMBLE

The purpose of this License is to make a manual, textbook, or other functional and useful document "free" in the sense of freedom: to assure everyone the effective freedom to copy and redistribute it, with or without modifying it, either commercially or noncommercially. Secondarily, this License preserves for the author and publisher a way to get credit for their work, while not being considered responsible for modifications made by others.

This License is a kind of "copyleft", which means that derivative works of the document must themselves be free in the same sense. It complements the GNU General Public License, which is a copyleft license designed for free software.

We have designed this License in order to use it for manuals for free software, because free software needs free documentation: a free program should come with manuals providing the same freedoms that the software does. But this License is not limited to software manuals; it can be used for any textual work, regardless of subject matter or whether it is published as a printed book. We recommend this License principally for works whose purpose is instruction or reference.

#### APPLICABILITY AND DEFINITIONS

This License applies to any manual or other work, in any medium, that contains a notice placed by the copyright holder saying it can be distributed under the terms of this License. Such a notice grants a world-wide, royalty-free license, unlimited in duration, to use that work under the conditions stated herein. The "Document", below, refers to any such manual or work. Any member of the public is a licensee, and is addressed as "you". You accept the license if you copy, modify or distribute the work in a way requiring permission under copyright law.

A "Modified Version" of the Document means any work containing the Document or a portion of it, either copied verbatim, or with modifications and/or translated into another language.

A "Secondary Section" is a named appendix or a front-matter section of the Document that deals exclusively with the relationship of the publishers or authors of the Document to the Document's overall subject (or to related

matters) and contains nothing that could fall directly within that overall subject. (Thus, if the Document is in part a textbook of mathematics, a Secondary Section may not explain any mathematics.) The relationship could be a matter of historical connection with the subject or with related matters, or of legal, commercial, philosophical, ethical or political position regarding them.

The "Invariant Sections" are certain Secondary Sections whose titles are designated, as being those of Invariant Sections, in the notice that says that the Document is released under this License. If a section does not fit the above definition of Secondary then it is not allowed to be designated as Invariant. The Document may contain zero Invariant Sections. If the Document does not identify any Invariant Sections then there are none.

The "Cover Texts" are certain short passages of text that are listed, as Front-Cover Texts or Back-Cover Texts, in the notice that says that the Document is released under this License. A Front-Cover Text may be at most 5 words, and a Back-Cover Text may be at most 25 words.

A "Transparent" copy of the Document means a machine-readable copy, represented in a format whose specification is available to the general public, that is suitable for revisingthe document straightforwardly with generic text editors or (for images composed of pixels) generic paint programs or (for drawings) some widely available drawing editor, and that is suitable for input to text formatters or for automatic translation to a variety of formats suitable for input to text formatters. A copy made in an otherwise Transparent file format whose markup, or absence of markup, has been arranged to thwart or discourage subsequent modification by readers is not Transparent. An image format is not Transparent if used for any substantial amount of text. A copy that is not "Transparent" is called "Opaque".

Examples of suitable formats for Transparent copies include plain ASCII without markup, Texinfo input format, LaTeX input format, SGML or XML using a publicly available DTD, and standard-conforming simple HTML, PostScript or PDF designed for human modification. Examples of transparent image formats include PNG, XCF and JPG. Opaque formats include proprietary formats that can be read and edited only by proprietary word processors, SGML or XML for which the DTD and/or processing tools are not generally available, and the machine-generated HTML, PostScript or PDF produced by some word processors for output purposes only.

The "Title Page" means, for a printed book, the title page itself, plus such following pages as are needed to hold, legibly, the material this License requires to appear in the title page. For works in formats which do not have any title page as such, "Title Page" means the text near the most prominent appearance of the work's title, preceding the beginning of the body of the text.

A section "Entitled XYZ" means a named subunit of the Document whose title either is precisely XYZ or contains XYZ in parentheses following text that translates XYZ in another language. (Here XYZ stands for a specific section

name mentioned below, such as "Acknowledgements", "Dedications", "Endorsements", or "History".) To "Preserve the Title" of such a section when you modify the Document means that it remains a section "Entitled XYZ" according to this definition.

The Document may include Warranty Disclaimers next to the notice which states that this License applies to the Document. These Warranty Disclaimers are considered to be included by reference in this License, but only as regards disclaiming warranties: any other implication that these Warranty Disclaimers may have is void and has no effect on the meaning of this License.

#### VERBATIM COPYING

You may copy and distribute the Document in any medium, either commercially or noncommercially, provided that this License, the copyright notices, and the license notice saying this License applies to the Document are reproduced in all copies, and that you add no other conditions whatsoever to those of this License. You may not use technical measures to obstruct or control the reading or further copying of the copies you make or distribute. However, you may accept compensation in exchange for copies. If you distribute a large enough number of copies you must also follow the conditions in section3.

You may also lend copies, under the same conditions stated above, and you may publicly display copies.

#### COPYING IN QUANTITY

If you publish printed copies (or copies in media that commonly have printed covers) of the Document, numbering more than 100, and the Document's license notice requires Cover Texts, you must enclose the copies in covers that carry, clearly and legibly, all these Cover Texts: Front-Cover Texts on the front cover, and Back-Cover Texts on the back cover. Both covers must also clearly and legibly identify you as the publisher of these copies. The front cover must present the full title with all words of the title equally prominent and visible. You may add other material on the covers in addition. Copying with changes limited to the covers, as long as they preserve the title of the Document and satisfy these conditions, can be treated as verbatim copying in other respects.

If the required texts for either cover are too voluminous to fit legibly, you should put the first ones listed (as many as fit reasonably) on the actual cover, and continue the rest onto adjacent pages.

If you publish or distribute Opaque copies of the Document numbering more than 100, you must either include a machine-readable Transparent copy along with each Opaque copy, or state in or with each Opaque copy a computer-network location from which the general network-using public has access to download using public-standard network protocols a complete Transparent copy of the Document, free of added material. If you use the latter option, you must take reasonably prudent steps, when you begin distribution of Opaque copies in quantity, to ensure that this Transparent copy will remain thus accessible at

the stated location until at least one year after the last time you distribute an Opaque copy (directly or through your agents or retailers) of that edition to the public.

It is requested, but not required, that you contact the authors of the Document well before redistributing any large number of copies, to give them a chance to provide you with an updated version of the Document.

#### MODIFICATIONS

You may copy and distribute a Modified Version of the Document under the conditions of sections 2 and 3 above, provided that you release the Modified Version under precisely this License, with the Modified Version filling the role of the Document, thus licensing distribution and modification of the Modified Version to whoever possesses a copy of it. In addition, you must do these things in the Modified Version:

Use in the Title Page (and on the covers, if any) a title distinct from that of the Document, and from those of previous versions (which should, if there were any, be listed in the History section of the Document). You may use the same title as a previous version if the original publisher of that version gives permission.

List on the Title Page, as authors, one or more persons or entities responsible for authorship of the modifications in the Modified Version, together with at least five of the principal authors of the Document (all of its principal authors, if it has fewer than five), unless they release you from this requirement.

State on the Title page the name of the publisher of the Modified Version, as the publisher.

Preserve all the copyright notices of the Document.

Add an appropriate copyright notice for your modifications adjacent to the other copyright notices.

Include, immediately after the copyright notices, a license notice giving the public permission to use the Modified Version under the terms of this License, in the form shown in the [Addendum](http://docs.gimp.org/en/apb.html#gfdl-addendum) below.

Preserve in that license notice the full lists of Invariant Sections and required Cover Texts given in the Document's license notice.

Include an unaltered copy of this License.

Preserve the section Entitled "History", Preserve its Title, and add to it an item stating at least the title, year, new authors, and publisher of the Modified Version as given on the Title Page. If there is no section Entitled "History" in the Document, create one stating the title, year, authors, and publisher of the Document as given on its Title Page, then add an item describing the Modified Version as stated in the previous sentence.

Preserve the network location, if any, given in the Document for public access to a Transparent copy of the Document, and likewise the network locations given in the Document for previous versions it was based on.

These may be placed in the "History" section. You may omit a network location for a work that was published at least four years before the Document itself, or if the original publisher of the version it refers to gives permission. For any section Entitled "Acknowledgements" or "Dedications", Preserve the Title of the section, and preserve in the section all the substance and tone of each of the contributor acknowledgements and/or dedications given therein. Preserve all the Invariant Sections of the Document, unaltered in their text and in their titles. Section numbers or the equivalent are not considered part of the section titles. Delete any section Entitled "Endorsements". Such a section may not be included in the Modified Version. Do not retitle any existing section to be Entitled "Endorsements" or to conflict in title with any Invariant Section. Preserve any Warranty Disclaimers.

If the Modified Version includes new front-matter sections or appendices that qualify as Secondary Sections and contain no material copied from the Document, you may at your option designate some or all of these sections as invariant. To do this, add their titles to the list of Invariant Sections in the Modified Version's license notice. These titles must be distinct from any other section titles.

You may add a section Entitled "Endorsements", provided it contains nothing but endorsements of your Modified Version by various parties--for example, statements of peer review or that the text has been approved by an organization as the authoritative definition of a standard.

You may add a passage of up to five words as a Front-Cover Text, and a passage of up to 25 words as a Back-Cover Text, to the end of the list of Cover Texts in the Modified Version. Only one passage of Front-Cover Text and one of Back-Cover Text may be added by (or through arrangements made by) any one entity. If the Document already includes a cover text for the same cover, previously added by you or by arrangement made by the same entity you are acting on behalf of, you may not add another; but you may replace the old one, on explicit permission from the previous publisher that added the old one.

The author(s) and publisher(s) of the Document do not by this License give permission to use their names for publicity for orto assert or imply endorsement of any Modified Version.

#### COMBINING DOCUMENTS

You may combine the Document with other documents released under this License, under the terms defined in [section](http://docs.gimp.org/en/apb.html#gfdl-4) 4 above for modified versions, provided that you include in the combination all of the Invariant Sections of all of the original documents, unmodified, and list them all as Invariant Sections of your combined work in its license notice, and that you preserve all their Warranty

#### Disclaimers.

The combined work need only contain one copy of this License, and multiple identical Invariant Sections may be replaced with a single copy. If there are multiple Invariant Sections with the same name but different contents, make the title of each such section unique by adding at the end of it, in parentheses, the name of the original author or publisher of that section if known, or else a unique number. Make the same adjustment to the section titles in the list of Invariant Sections in the license notice of the combined work.

In the combination, you must combine any sections Entitled "History" in the various original documents, forming one section Entitled "History"; likewise combine any sections Entitled "Acknowledgements", and any sections Entitled "Dedications". You must delete all sections Entitled "Endorsements".

#### COLLECTIONS OF DOCUMENTS

You may make a collection consisting of the Document and other documents released under this License, and replace the individual copies of this License in the various documents with a single copy that is included in the collection, provided that you follow the rules of this License for verbatim copying of each of the documents in allother respects.

You may extract a single document from such a collection, and distribute it individually under this License, provided you insert a copy of this License into the extracted document, and follow this License in all other respects regarding verbatim copying of that document.

#### AGGREGATION WITH INDEPENDENT WORKS

A compilation of the Document or its derivatives with other separate and independent documents or works, in or on a volume of a storage or distribution medium, is called an "aggregate" if the copyright resulting from the compilation is not used to limit the legal rights of the compilation's users beyond what the individualworks permit. When the Document is included in an aggregate, this License does not apply to the other works in the aggregate which are not themselves derivative works of the Document.

If the Cover Text requirement of section 3 is applicable to these copies of the Document, then if the Document is less than one half of the entire aggregate, the Document's Cover Texts may be placed on covers that bracket the Document within the aggregate, or the electronic equivalent of covers if the Document is in electronic form. Otherwise they must appear on printed covers that bracket the whole aggregate.

#### TRANSLATION

Translation is considered a kind of modification, so you may distribute translations of the Document under the terms of section 4. Replacing Invariant Sections with translations requires special permission from their copyright holders, but you may include translations of some or all Invariant Sections in addition to the original versions of these Invariant Sections. You may include

a translation of this License, and all the license notices in the Document, and any Warranty Disclaimers, provided that you also include the original English version of this License and the original versions of those notices and disclaimers. In case of a disagreement between the translation and the original version of this License or a notice or disclaimer, the original version will prevail.

If a section in the Document is Entitled "Acknowledgements", "Dedications", or "History", the requirement (section 4) to Preserve its Title (section 1) will typically require changing the actual title.

#### **TERMINATION**

You may not copy, modify, sublicense, or distribute the Document except as expressly provided for under this License. Any other attempt to copy, modify, sublicense or distribute the Document is void, and will automatically terminate your rights under this License. However, parties who have received copies, or rights, from you under this License will not have their licenses terminated so long as such parties remain in full compliance.

#### FUTURE REVISIONS OF THIS LICENSE

The Free Software Foundation may publish new, revised versions of the GNU Free Documentation License from time to time. Such new versions will be similar in spirit to the present version, but may differ in detail to address new problems or concerns. See http://www.gnu.org/copyleft/.

Each version of the License is given a distinguishing version number. If the Document specifies that a particular numbered version of this License "or any later version" applies to it, you have the option of following the terms and conditions either of that specified version or of any later version that has been published (not as a draft) by the Free Software Foundation. If the Document does not specify a version number of this License, you may choose any version ever published (not as a draft) by the Free Software Foundation.

ADDENDUM: How to use this License for your documents

To use this License in a document you have written, include a copy of the License in the document and put the following copyrightand license notices just after the title page:

Copyright (c) YEAR YOUR NAME. Permission is granted to copy, distribute and/or modify this document under the terms of the GNU Free Documentation License, Version 1.2 or any later version published by the Free Software Foundation; with no Invariant Sections, no Front-Cover Texts, and no Back-Cover Texts. A copy of the license is included in the section entitled "GNU Free Documentation License".

If you have Invariant Sections, Front-Cover Texts and Back-Cover Texts, replace the "with...Texts." line with this:

with the Invariant Sections being LIST THEIR TITLES, with the Front-Cover Texts being LIST, and with the Back-Cover Texts being LIST.

If you have Invariant Sections without Cover Texts, or some other combination of the three, merge those two alternatives to suitthe situation.

If your document contains nontrivial examples of program code, we recommend releasing these examples in parallel under your choice of free software license, such as the GNU General Public License, to permit their use in free software.